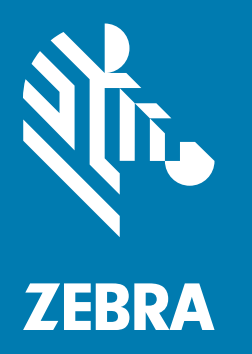

## **Краткое руководство** по эксплуатации

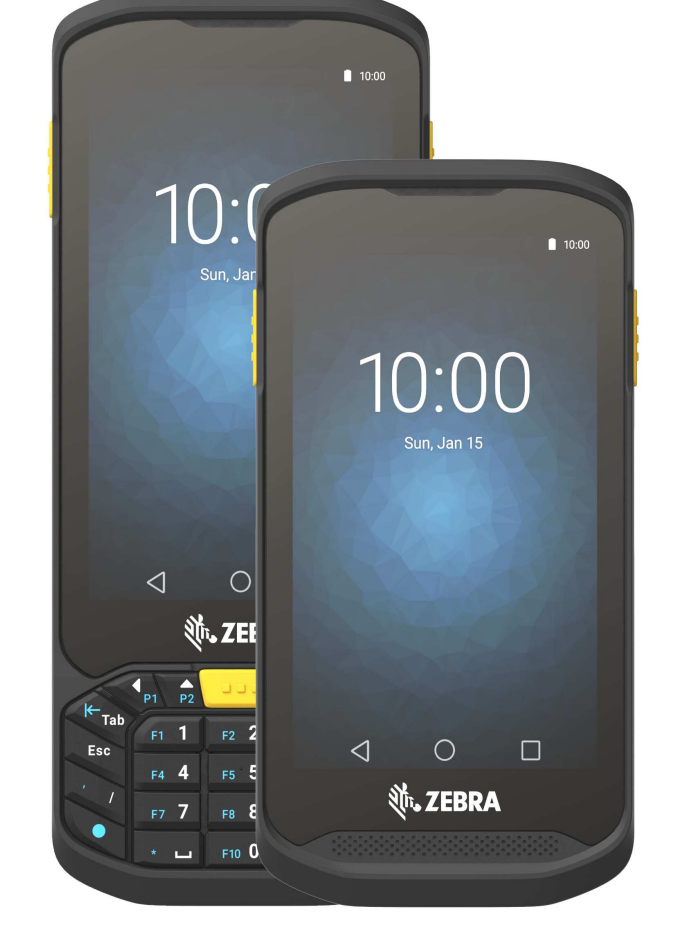

# Сенсорный компьютер TC20

Данное руководство относится к номеру модели TC200J.

## Авторские права

© 2017 ZIH Corp. и/или филиалы компании. Все права защищены. ZEBRA и стилизованное изображение головы зебры являются товарными знаками ZIH Corp., зарегистрированными во многих юрисдикциях по всему миру. Все прочие товарные знаки являются собственностью соответствующих владельцев.

АВТОРСКИЕ ПРАВА И ТОВАРНЫЕ ЗНАКИ. Полные сведения об авторских правах и товарных знаках см. по адресу www.zebra.com/copyright.

ГАРАНТИЯ. Полную информацию по гарантии см. по адресу www.zebra.com/warranty.

ЛИЦЕНЗИОННОЕ СОГЛАШЕНИЕ КОНЕЧНОГО ПОЛЬЗОВАТЕЛЯ. Полную информацию по лицензионному соглашению конечного пользователя см. по адресу www.zebra.com/eula.

### Условия использования

• Заявление о праве собственности

Данное руководство содержит информацию, являющуюся интеллектуальной собственностью компании Zebra Technologies Corporation и ее дочерних предприятий ("Zebra Technologies"). Она предоставляется исключительно в информационных целях и предназначена только для использования сторонами, выполняющими эксплуатацию и обслуживание оборудования, описанного в настоящем документе. Такая информация, являющаяся интеллектуальной собственностью компании, не может использоваться, воспроизводиться или передаваться любым другим сторонам для каких-либо других целей без явного письменного разрешения компании Zebra Technologies.

• Усовершенствования продукта

Непрерывное усовершенствование продукции является политикой компании Zebra Technologies. Любые технические характеристики и конструкционные решения могут быть изменены без уведомления.

• Отказ от ответственности

Компания Zebra Technologies принимает меры для того, чтобы опубликованные технические характеристики и руководства содержали правильную информацию; тем не менее, ошибки могут встречаться. Zebra Technologies оставляет за собой право исправлять ошибки и отказывается от ответственности на основании этого.

• Ограничение ответственности

Ни при каких обстоятельствах компания Zebra Technologies или любая другая сторона, задействованная в создании, производстве и распространении данного сопутствующего продукта (включая аппаратное и программное обеспечение), не несут какой-либо ответственности за ущерб (включая, помимо прочего, косвенные убытки, упущенную выгоду, приостановку бизнеса или потерю информации), возникший в связи с использованием, в результате использования или невозможности использования продукта, даже если компания Zebra Technologies была предупреждена о возможности такого ущерба. В некоторых юрисдикциях не допускаются исключения или ограничения в отношении побочных или случайных убытков, поэтому указанные выше ограничения или исключения могут на вас не распространяться.

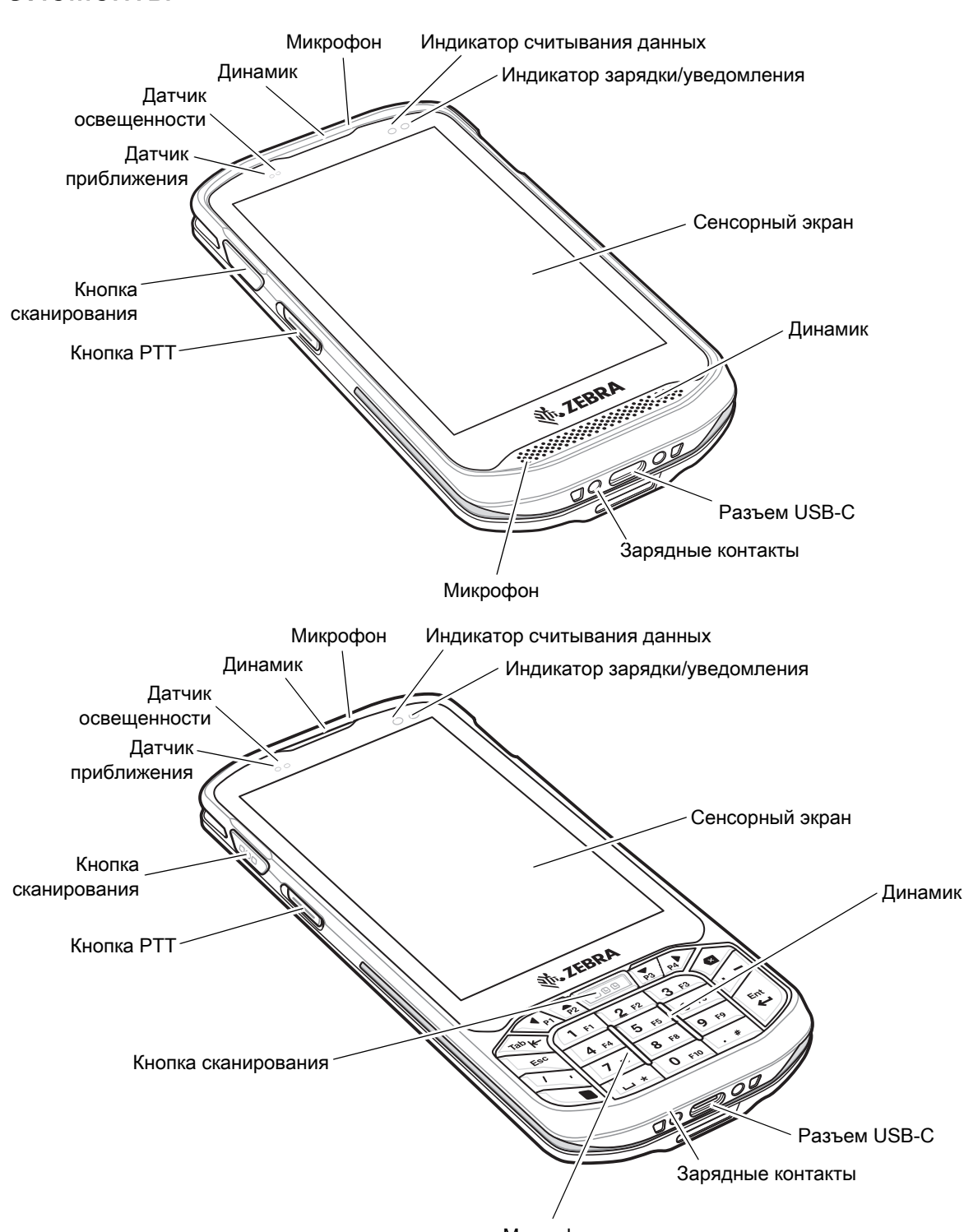

## Элементы

Микрофон

#### Сенсорный компьютер TC20. Краткое руководство по эксплуатации.

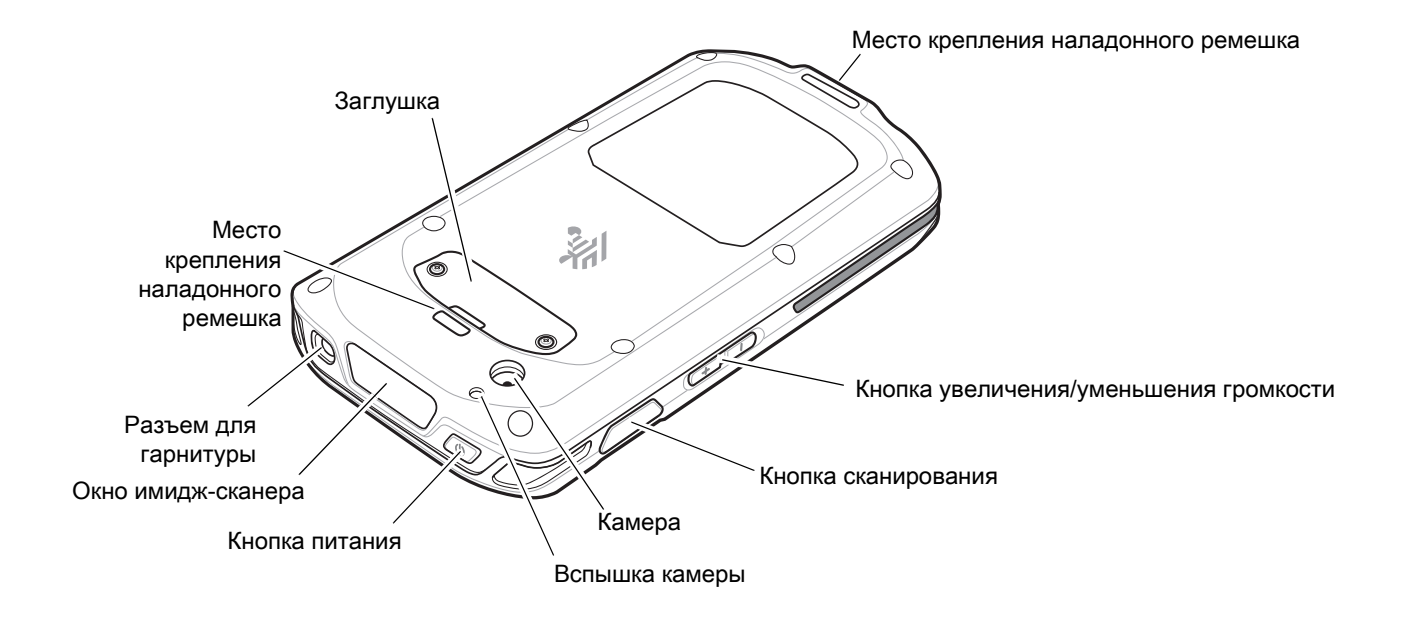

## Установка карты microSD

Отсек для карты microSD обеспечивает дополнительную энергонезависимую память для хранения данных. Этот отсек находится под заглушкой. Для получения дополнительной информации обратитесь к документации, входящей в комплект карты, и следуйте рекомендациям изготовителя.

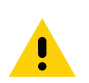

ВНИМАНИЕ! Во избежание повреждения карты microSD соблюдайте соответствующие меры предосторожности в отношении электростатических разрядов. Соответствующие меры предосторожности в отношении электростатических разрядов включают в себя использование антистатического коврика и надежное заземление оператора, но не ограничиваются вышесказанным.

1. С помощью отвертки #0 Phillips извлеките два винта, фиксирующих заглушку.

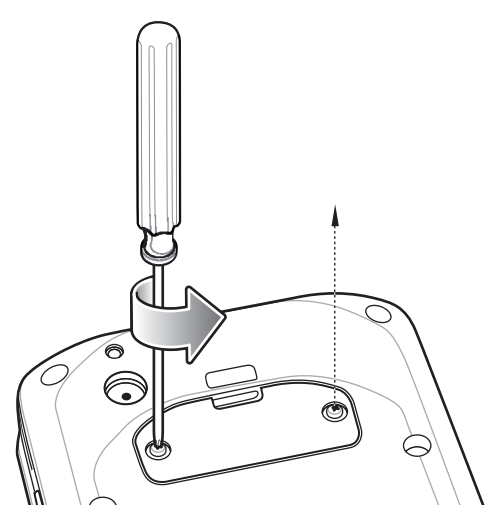

2. Снимите заглушку.

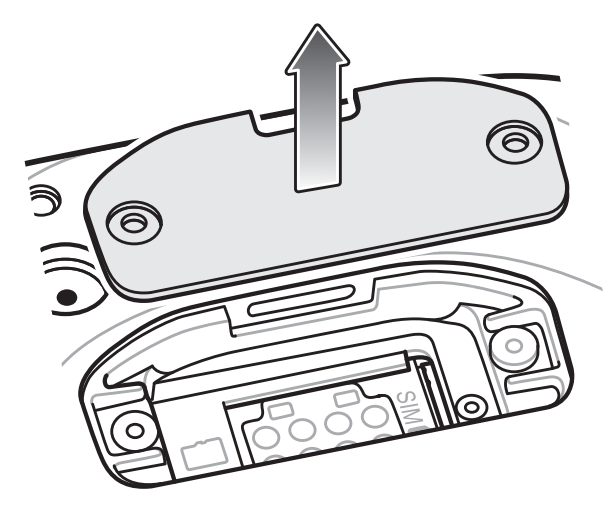

3. Выровняйте карту microSD относительно разъема SD-карты.

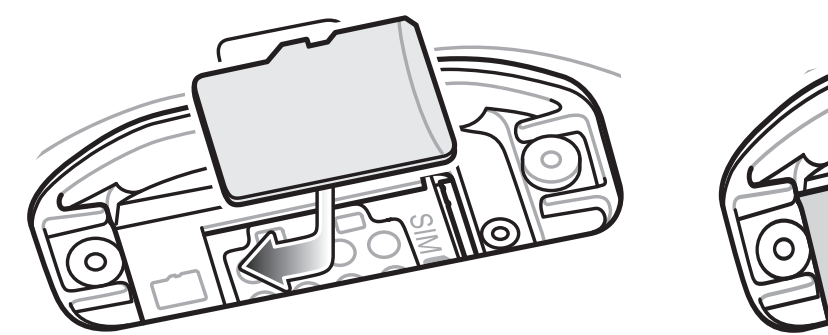

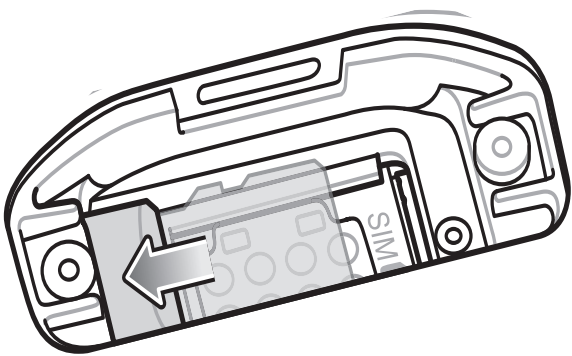

- 4. Сдвиньте карту microSD внутрь разъема SD-карты.
- 5. Установите заглушку на место.
- 6. Зафиксируйте заглушку с помощью двух винтов.

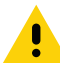

ВНИМАНИЕ! Заглушка должна быть опущена и надежно закреплена для обеспечения надлежащей герметичности.

7. Установите заглушку на место.

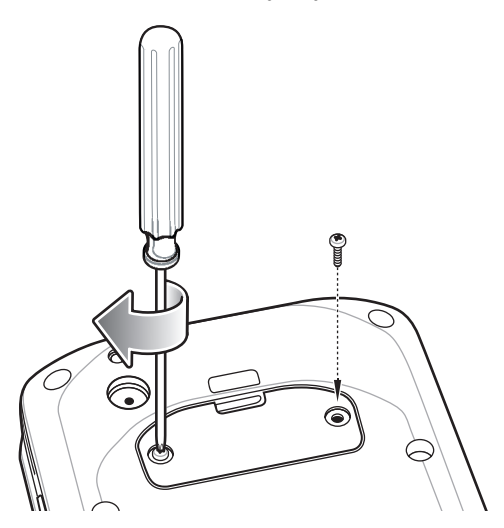

## Зарядка TC20

Используйте один из следующих аксессуаров для зарядки TC20.

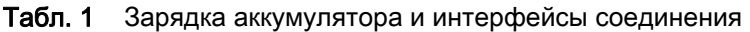

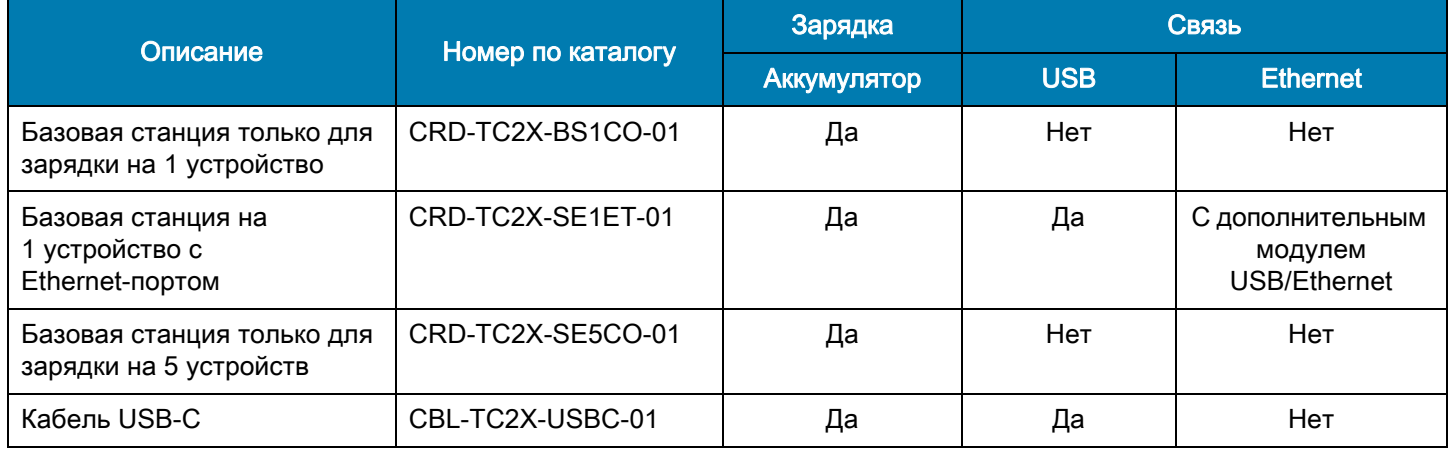

Для зарядки устройства TC20:

- 1. Чтобы зарядить встроенный аккумулятор, подсоедините зарядное устройство к подходящему источнику питания.
- 2. Установите TC20 в базовую станцию или подсоедините к зарядному кабелю. TC20 включится, и начнется зарядка.
- 3. Светодиодный индикатор сканирования/зарядки устройства указывает на состояние аккумулятора, заряжаемого в устройстве. Типы индикации зарядки см. в Табл. 2.

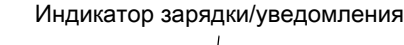

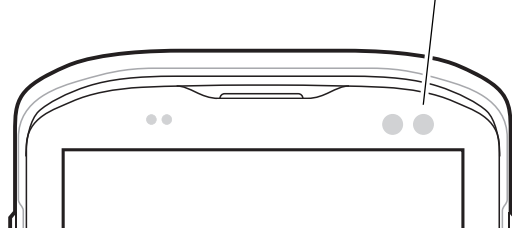

Встроенный аккумулятор заряжается от полностью разряженного состояния до 90% приблизительно за четыре часа и от полностью разряженного состояния до 100% приблизительно за пять часов.

ПРИМЕЧАНИЕ. В большинстве случаев 90% заряда достаточно для использования в течение дня. Полного 100% заряда хватает приблизительно на 10 часов эксплуатации.

> Используйте только зарядные устройства и аккумуляторы Zebra. Заряжайте аккумуляторы при комнатной температуре, пока TC20 находится в спящем режиме.

Заряжайте аккумуляторы при температуре от 0 до 40 °C (от 32 до 104 °F). Устройство или базовая станция всегда выполняет интеллектуальную зарядку аккумулятора безопасным образом. При высоких температурах (например, при +37 °C (+98°F)) устройство или базовая станция может в течение кратких промежутков времени попеременно включать и отключать зарядку аккумулятора, чтобы поддерживать температуру аккумулятора в заданных пределах. Об отключении зарядки вследствие отклонения температуры сигнализирует светодиодный индикатор на устройстве или базовой станции.

#### Табл. 2 Индикация зарядки/уведомления

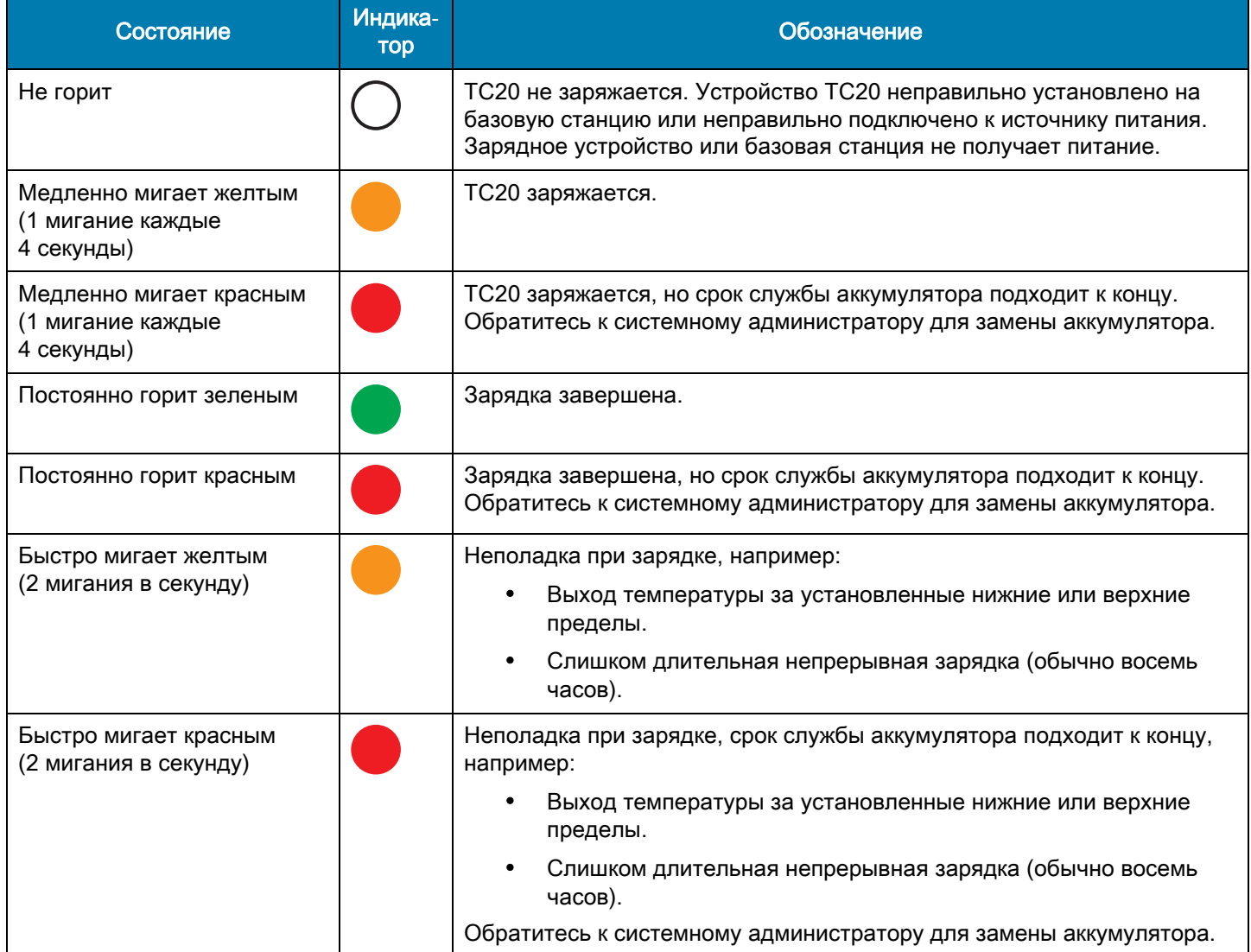

## Базовая станция только для зарядки на 1 устройство

Базовая станция только для зарядки на 1 устройство обеспечивает питание 5 В пост. тока для зарядки:

- Аккумулятора TC20
- Модуля дополнительного аккумулятора
- TC20 и модуля дополнительного аккумулятора
- TC20 с триггерной рукояткой

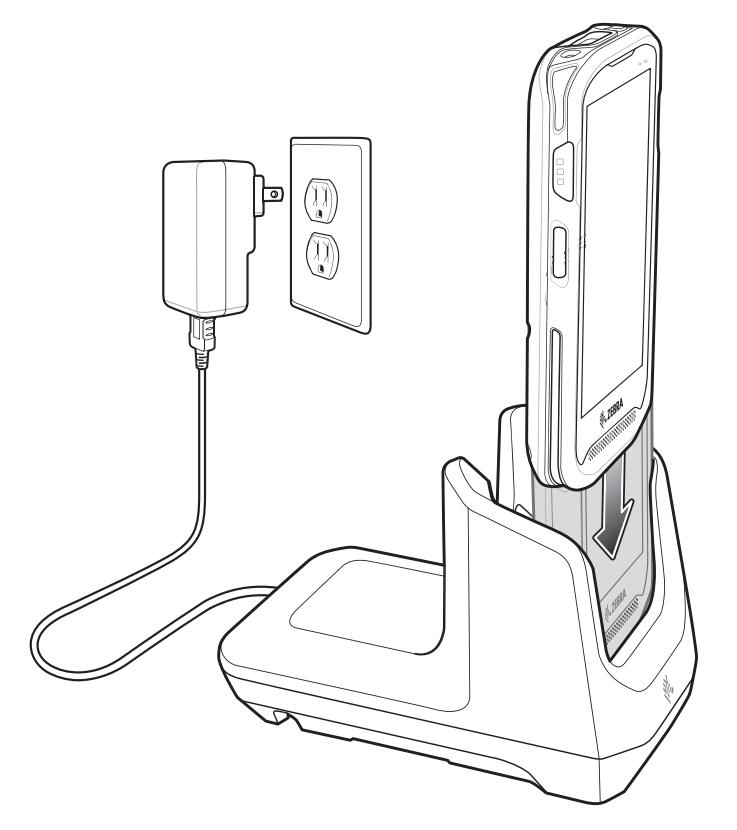

## Базовая станция на 1 устройство с Ethernet-портом

Базовая станция на 1 устройство с Ethernet-портом:

- Обеспечивает питание 5 В пост. тока для зарядки:
	- Аккумулятора TC20
	- Модуля дополнительного аккумулятора
	- TC20 и модуля дополнительного аккумулятора
	- TC20 с триггерной рукояткой
- Обеспечивает обмен данными через USB.
- Обеспечивает обмен данными через USB с помощью адаптера USB/Ethernet.

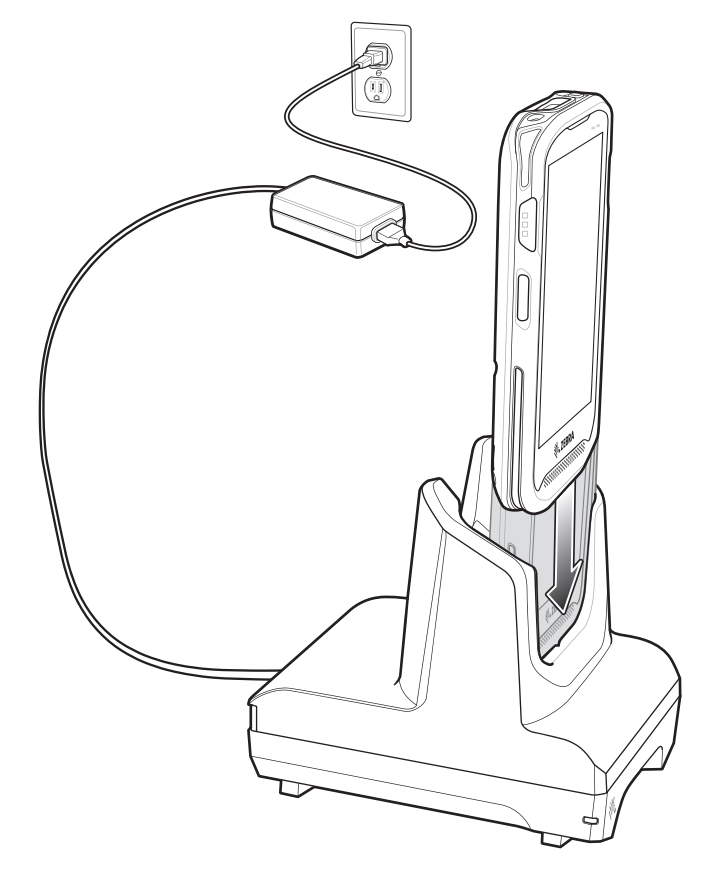

## Базовая станция только для зарядки на 5 устройств

Базовая станция только для зарядки на 5 устройств обеспечивает питание 5 В пост. тока для зарядки:

- Аккумулятора TC20
- Модуля дополнительного аккумулятора
- TC20 и модуля дополнительного аккумулятора
- TC20 с триггерной рукояткой

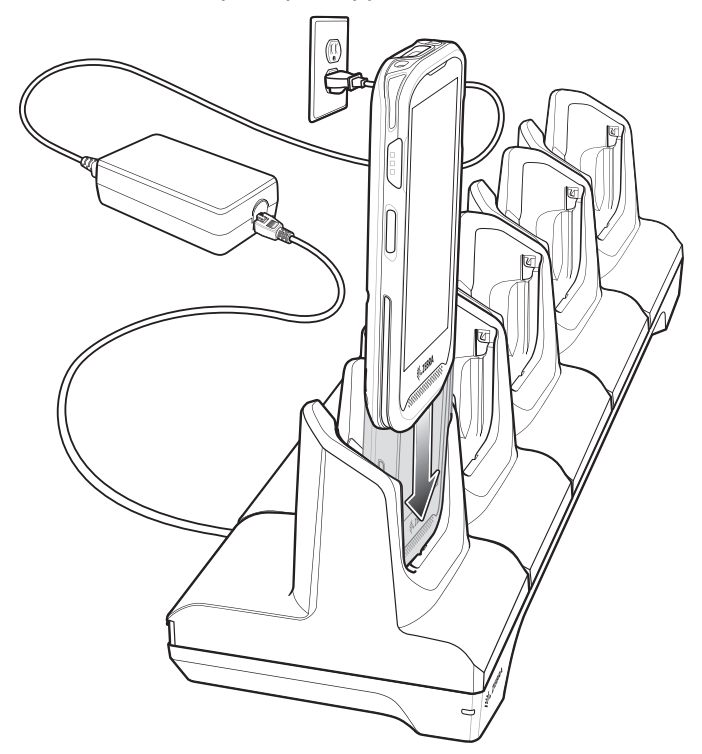

## USB-кабель

USB-кабель обеспечивает питание 5 В пост. тока для зарядки:

- Аккумулятора TC20
- Модуля дополнительного аккумулятора
- TC20 и модуля дополнительного аккумулятора

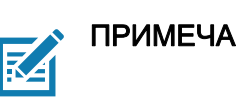

ПРИМЕЧАНИЕ. Для зарядки используйте только кабель USB C Zebra.

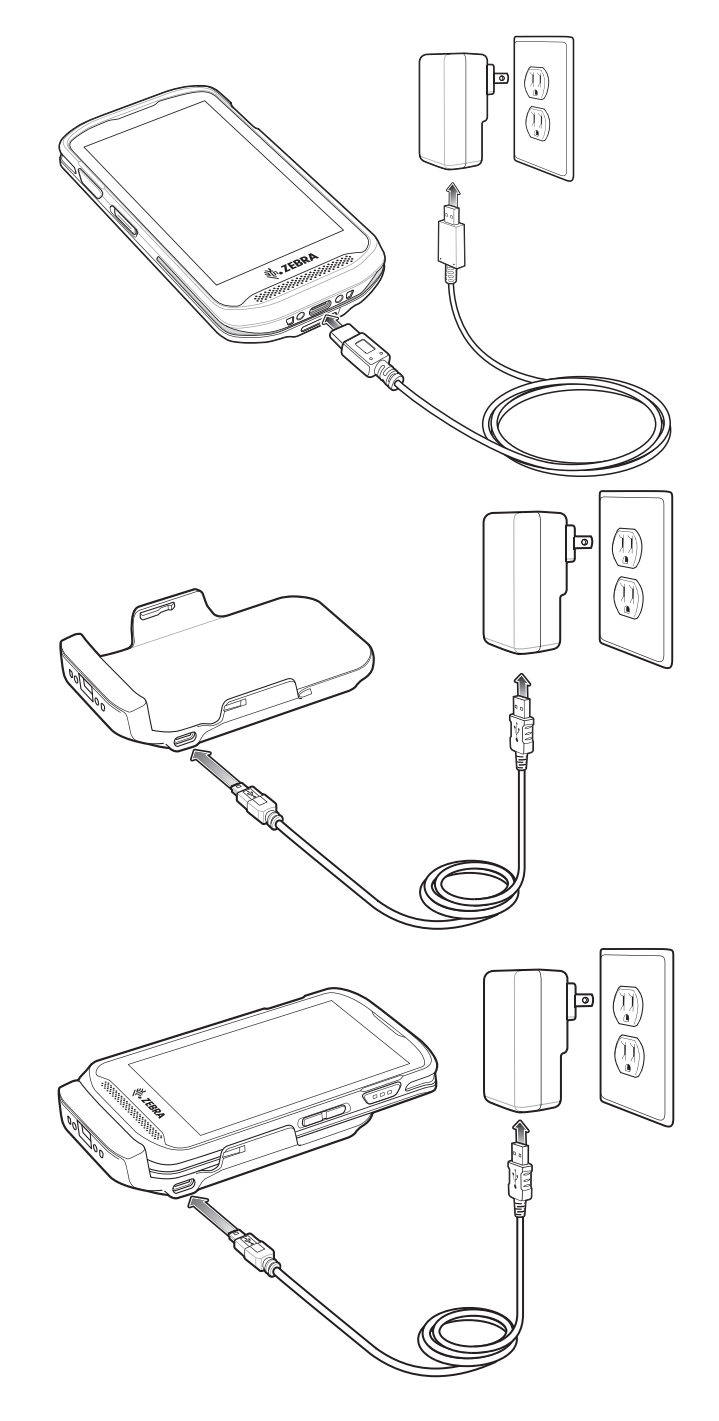

## Считывание данных

Для считывания штрихкодов требуется приложение с поддержкой сканирования. На TC20 установлено приложение DataWedge для работы с имидж-сканером, декодирования данных штрихкода и отображения содержимого штрихкода.

- 1. Убедитесь, что приложение запущено на TC20 и текстовое поле находится в фокусе (курсор в текстовом поле).
- 2. Наведите выходное окно, расположенное на верхней панели TC20, на штрихкод.

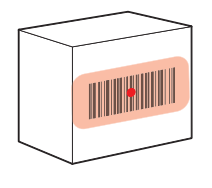

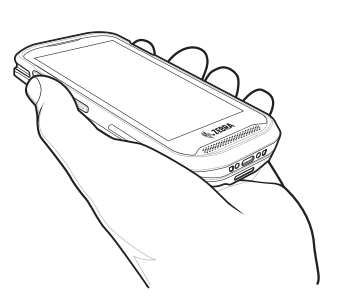

3. Нажмите и удерживайте кнопку сканирования.

На устройствах с имидж-сканером SE4710 для облегчения наведения на цель при сканировании появляется светодиодная рамка наведения красного цвета.

На устройствах с имидж-сканером SE2100 для облегчения наведения на цель при сканировании появляется светодиодная рамка наведения белого цвета.

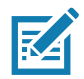

ПРИМЕЧАНИЕ. Режим списка выбора доступен только на ТС20 с имидж-сканером SE4710. Если TC20 работает в режиме списка выбора, то декодирование штрихкодов не будет выполняться до тех пор, пока центр прицела не коснется штрихкода.

4. Убедитесь, что штрихкод находится внутри прицельной рамки красного цвета. На устройствах с имидж-сканером SE4710 прицельная точка используется для улучшения видимости в условиях яркого освещения.

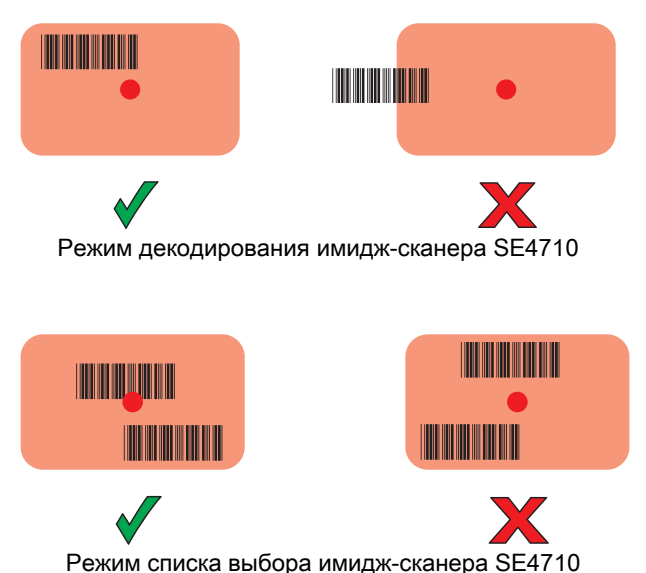

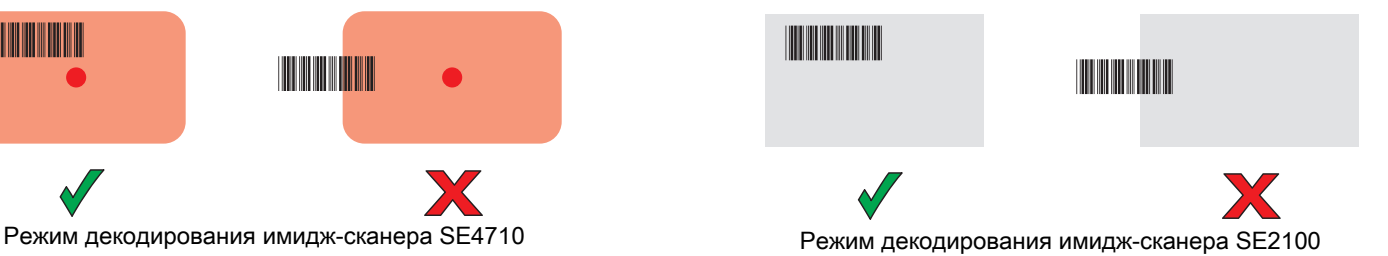

- 5. Индикатор считывания данных загорается красным цветом и раздается звуковой сигнал. По умолчанию это означает, что штрихкод декодирован успешно.
- 6. Отпустите кнопку сканирования.

℞

ПРИМЕЧАНИЕ. Декодирование в имидж-сканере происходит мгновенно. Пока кнопка сканирования нажата, TC20 повторяет действия, необходимые для создания цифрового изображения (снимка) нечеткого или трудного для считывания штрихкода. Если штрихкод не может быть считан в течение заданного периода времени, имидж-сканер отключается.

7. Данные штрихкода отображаются в текстовом поле.

## Рекомендации по эргономике

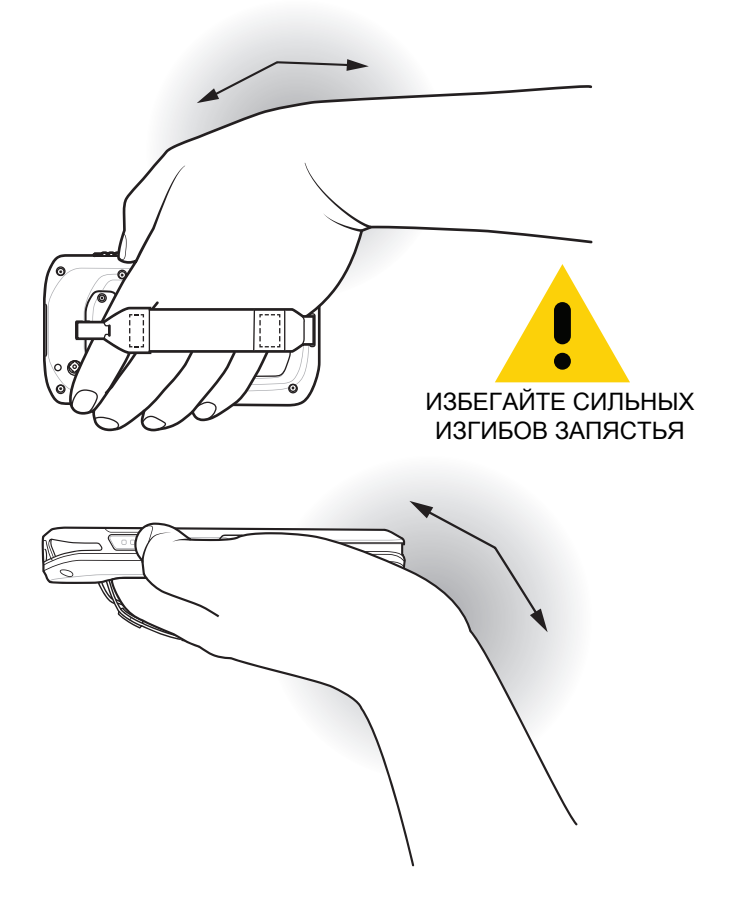

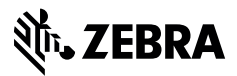

www.zebra.com